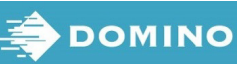

(1) Dal menu principale, utilizzare i tasti con le frecce per selezionare Funzionamento.

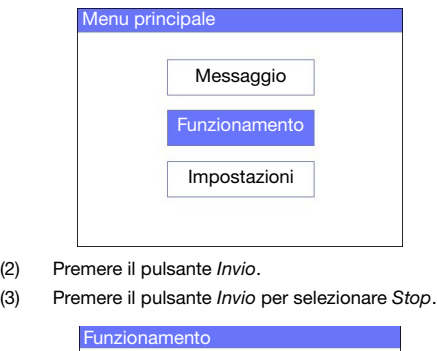

- (1) Dal menu principale, utilizzare i tasti con le frecce pe selezionare Messaggio e premere il pulsante Invio.
- (2) Premere il pulsante Invio per selezionare Crea nuovo.

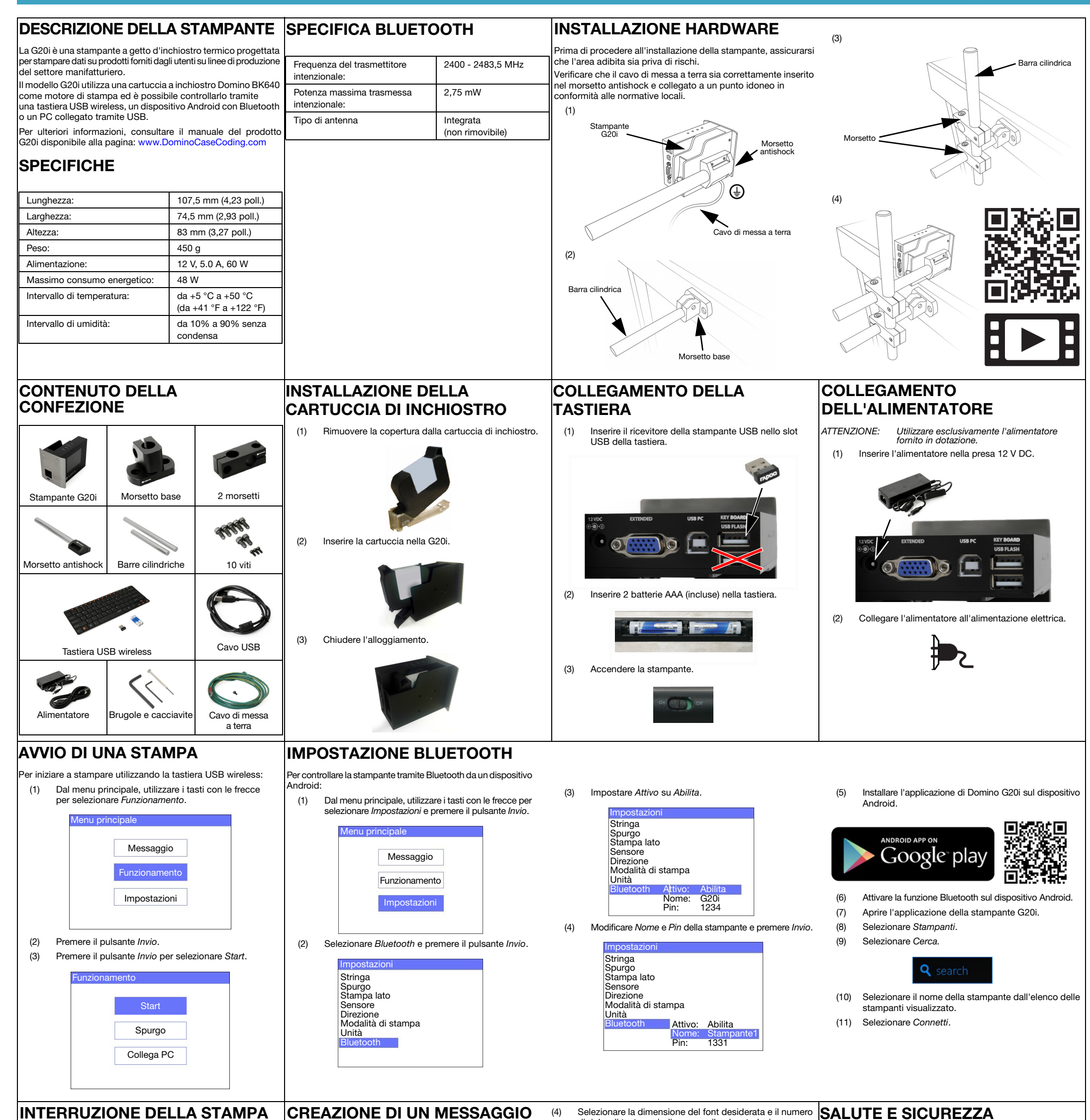

Per interrompere la stampa utilizzando la tastiera USB wireless: |Per creare un messaggio utilizzando la tastiera USB wireless:

Stop Spurgo Collega PC (3) Utilizzare i tasti con le frecce per selezionare Font normale o Font maiuscolo e premere il pulsante Invio.

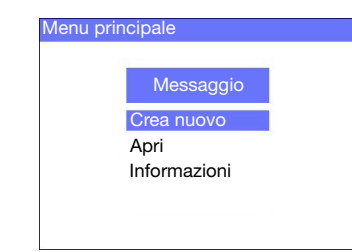

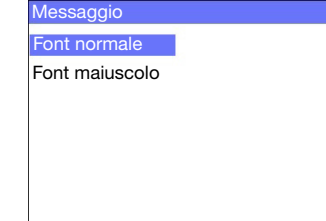

di righe di testo, quindi premere il pulsante Invio.

(5) Digitare un testo nel messaggio utilizzando la tastiera oppure premere il pulsante Inserisci per inserire altri tipi di dati.

- (6) Premere quindi il tasto ESC.
- (7) Selezionare Salva per salvare il messaggio nella memoria interna oppure selezionare No per eliminare il messaggio.

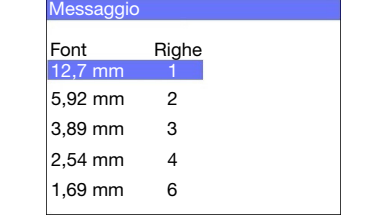

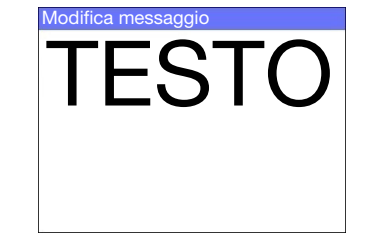

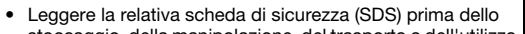

- stoccaggio, della manipolazione, del trasporto o dell'utilizzo delle cartucce di inchiostro.
- Scollegare l'alimentazione elettrica prima di eseguire il cablaggio.
- Assicurarsi che tutti i cavi siano posizionati lontano dai componenti in movimento della linea di produzione.
- Per la pulizia degli ugelli della cartuccia utilizzare solo panni che non lascino residui.
- Pulire gli ugelli delle cartucce attenendosi alle istruzioni descritte nel manuale del prodotto disponibile alla pagina: [www.DominoCaseCoding.com](http://www.dominocasecoding.com)
- Proteggere le testine di stampa dagli urti mediante la corretta regolazione e allineamento delle rotaie laterali e delle guide del prodotto.
- Non aprire alcun componente sigillato della stampante o delle testine di stampa. Non contengono componenti la cui manutenzione possa essere effettuata dagli utenti.
- Indossare dispositivi di protezione adeguati durante l'utilizzo della stampante G20i.
- Utilizzare la G20i esclusivamente in luoghi chiusi, non utilizzarla all'esterno o in un ambiente non conforme alle normative di funzionamento specificate.
- Altra documentazione nella propria lingua locale è disponibile alla pagina: [www.DominoCaseCoding.com](http://www.dominocasecoding.com)